FURUNO

**Français** 

Electronic Chart Display and Information System (ECDIS) Guide d'utilisation

# Modèle FMD-3200/FMD-3200-BB/FMD-3300

Le but de ce quide est de décrire le maniement de base de cet appareil. Pour plus de détails, consultez le manuel de l'utilisateur.

Tous les noms de marque et de produit sont des marques de commerce, des marques déposées ou des services détenus par leurs propriétaires respectifs.

#### **Commandes**

Le système peut être opéré à l'aide des commandes ou de la boule de commande. Les procédures de ce quide de l'utilisateur se réfèrent à la boule de commande.

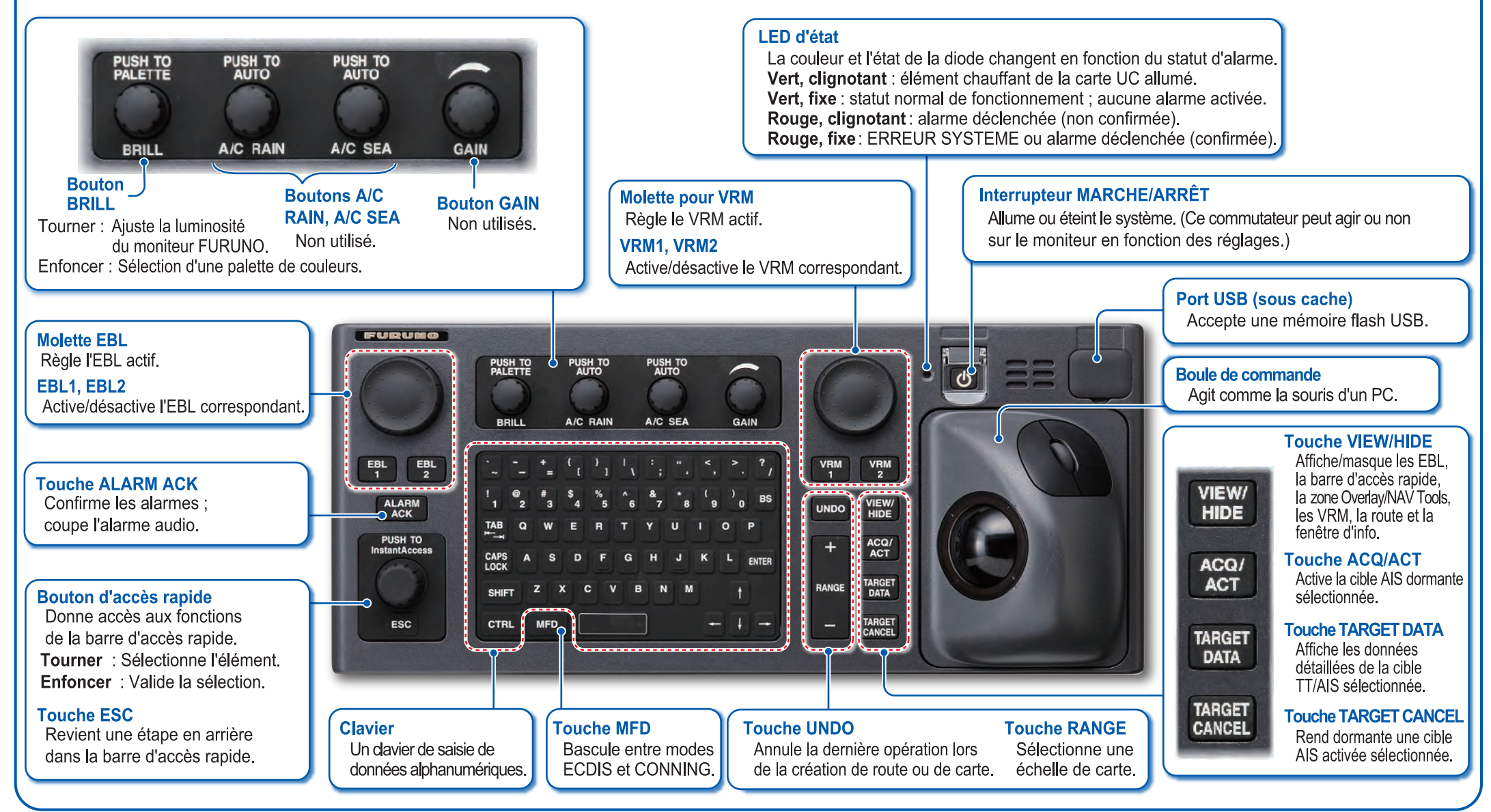

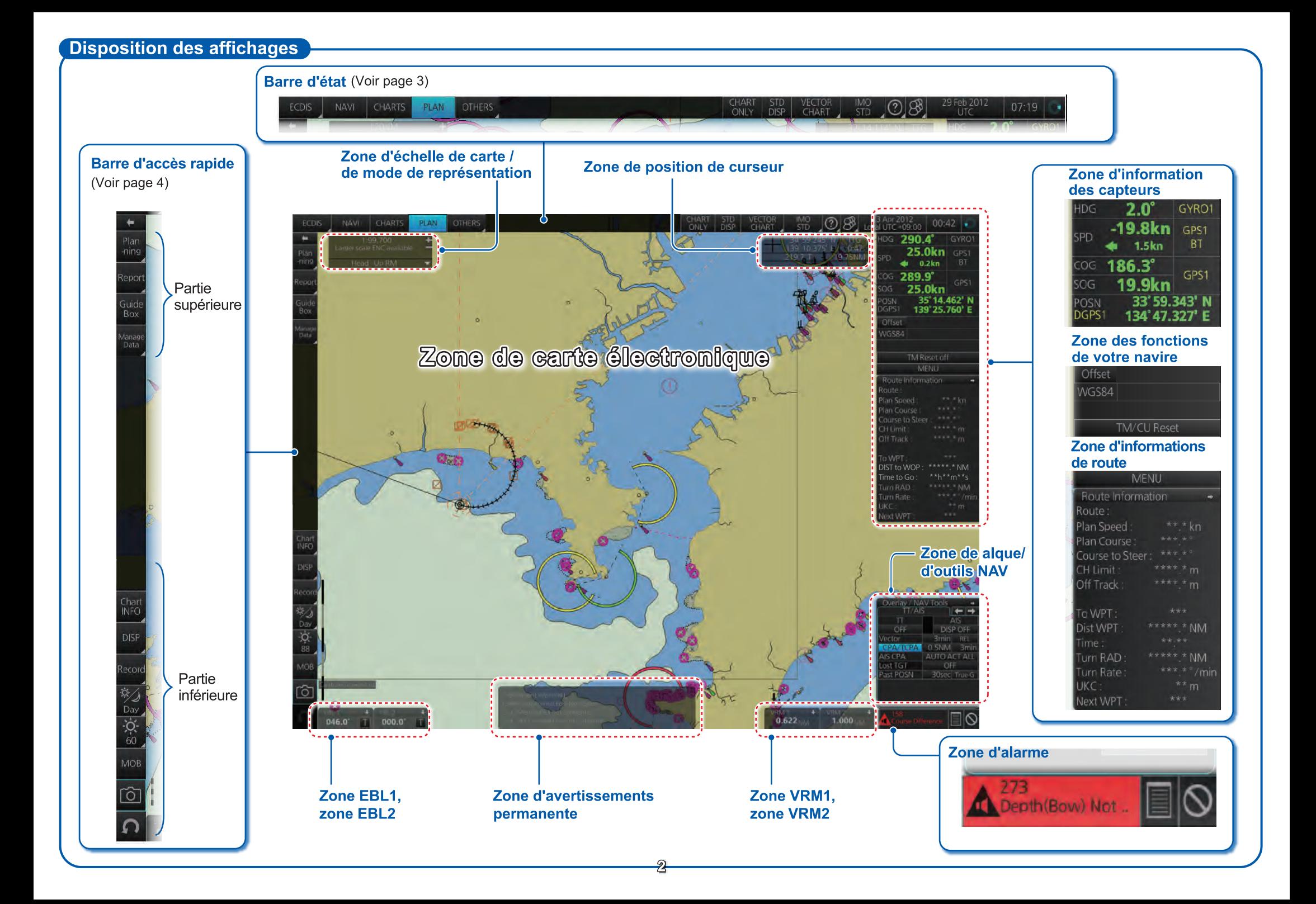

### **Barre d'état**

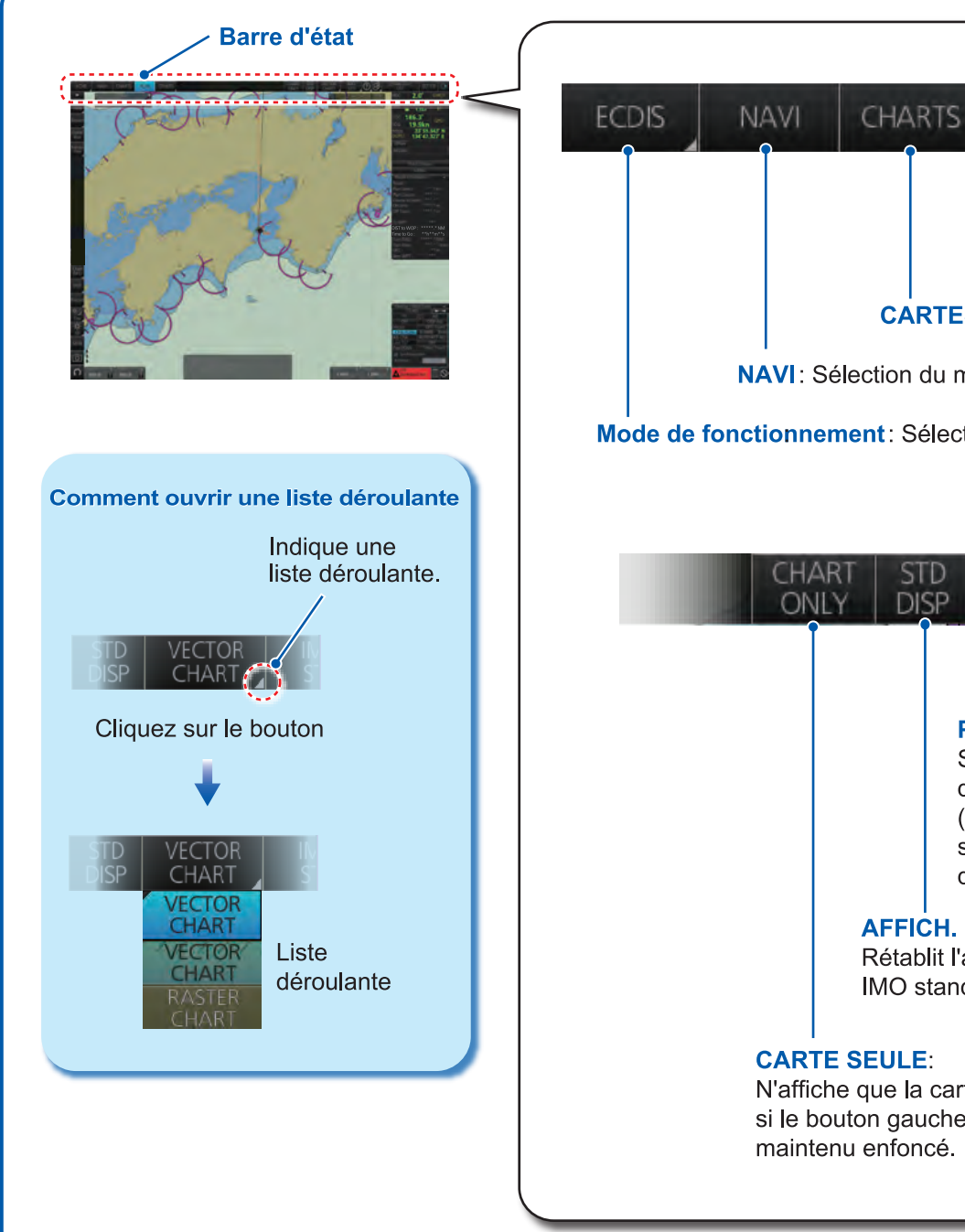

PLAN **OTHERS** DIVERS: Restitue l'historique; met le système en veille. PLAN: Sélection du mode de planification "Voyage". **CARTES:** Sélection du mode de gestion de carte. NAVI: Sélection du mode de navigation "Voyage". Mode de fonctionnement: Sélectionne le mode de fonctionnement (ECDIS ou CONNING). 29 Feb 2012 VECTOR IMC 07:19 **DISP** CHART STD **UTC** Témoin d'activité: **Profils d'utilisateur,** Priorité de carte: Tourne en sens menu Paramètres: Sélectionne le type horlogique si le Gère les profils; système fonctionne de carte à afficher. d'utilisateur ouvre le correctement. (vecteurs ou raster). menu Paramètres. si les deux sont Heure: disponibles. Heure (locale ou UTC). Affiche le manuel de **AFFICH, STD:** Date: Affiche la date; sélection Rétablit l'affichage l'utilisateur. la version du de l'heure à utiliser IMO standard. programme ECDIS et (locale ou UTC). l'information système. Base de données graphique: N'affiche que la carte, Sélectionne les représentations prédéfinies du si le bouton gauche est contenu ENC: IMO BASE, IMO STD ou IMO ALL. maintenu enfoncé.

#### **Barre d'accès rapide**

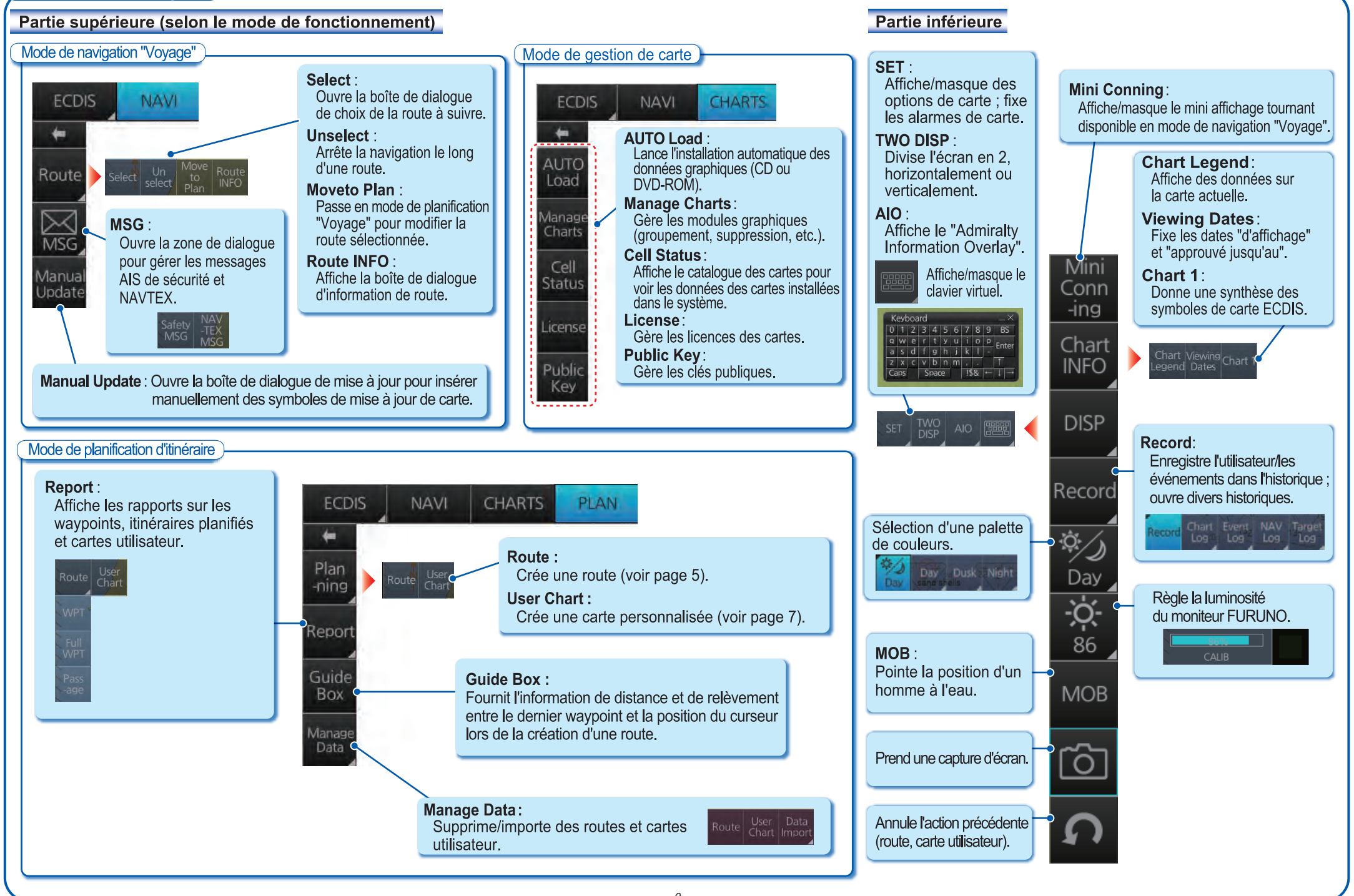

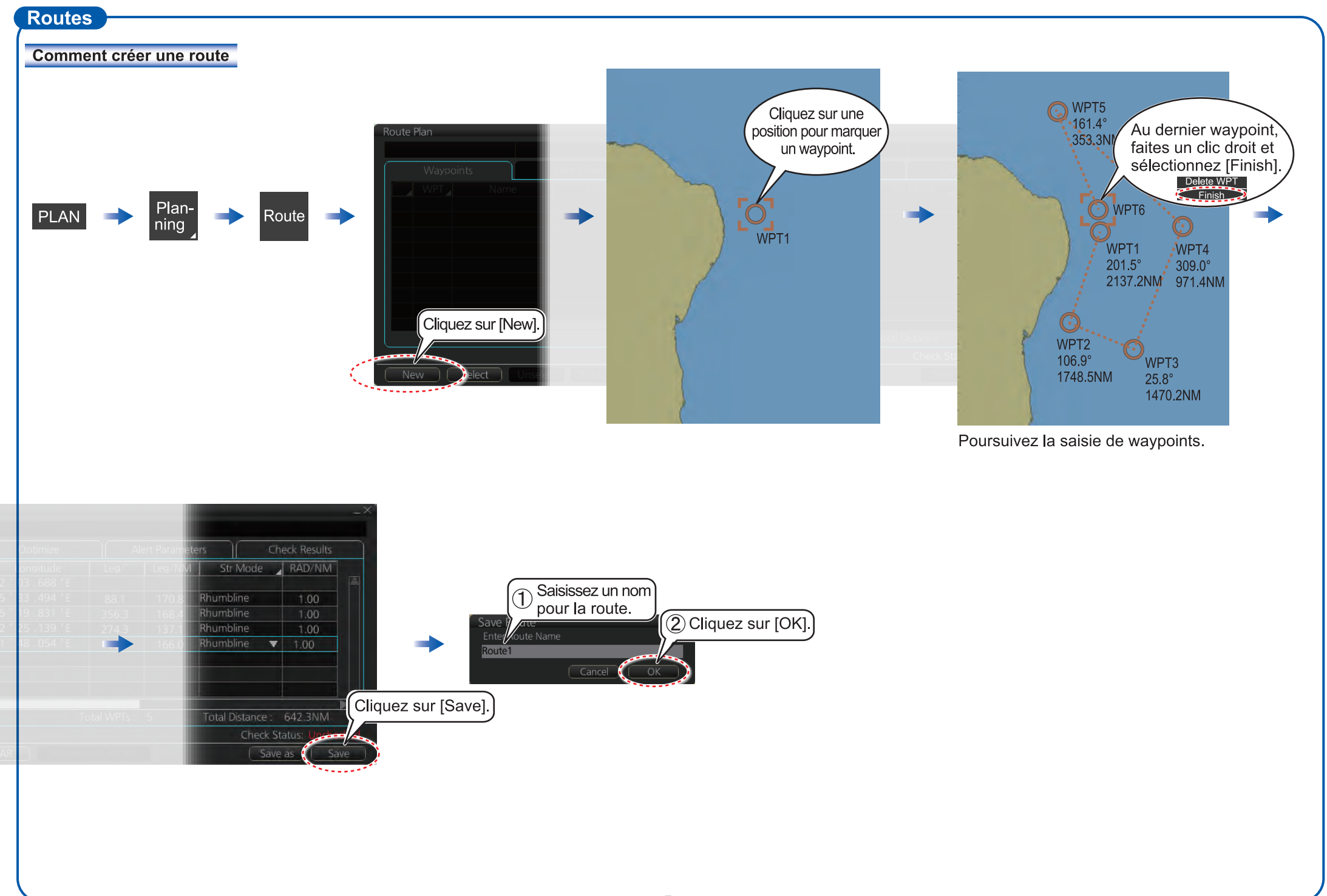

# **Routes (suite)**

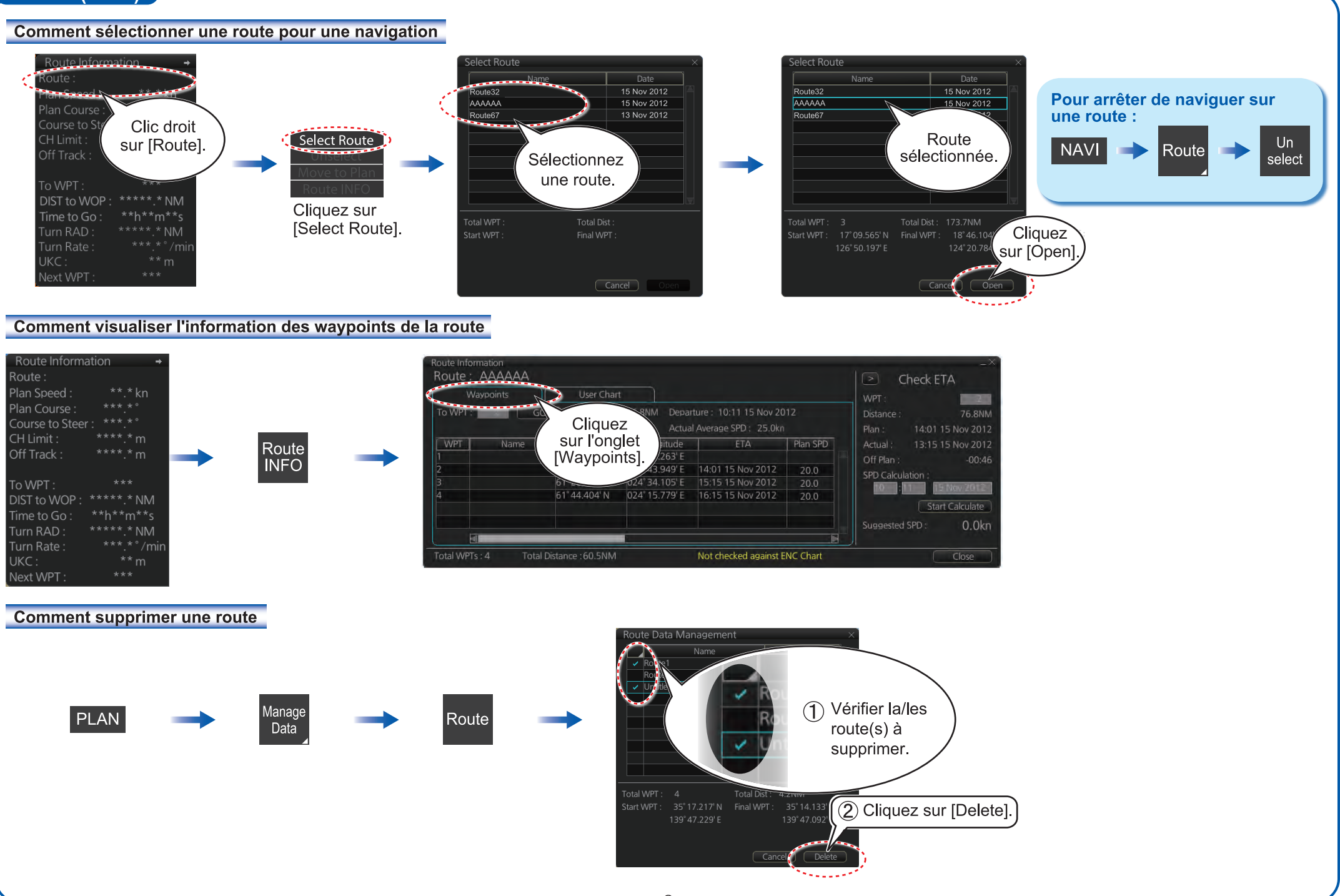

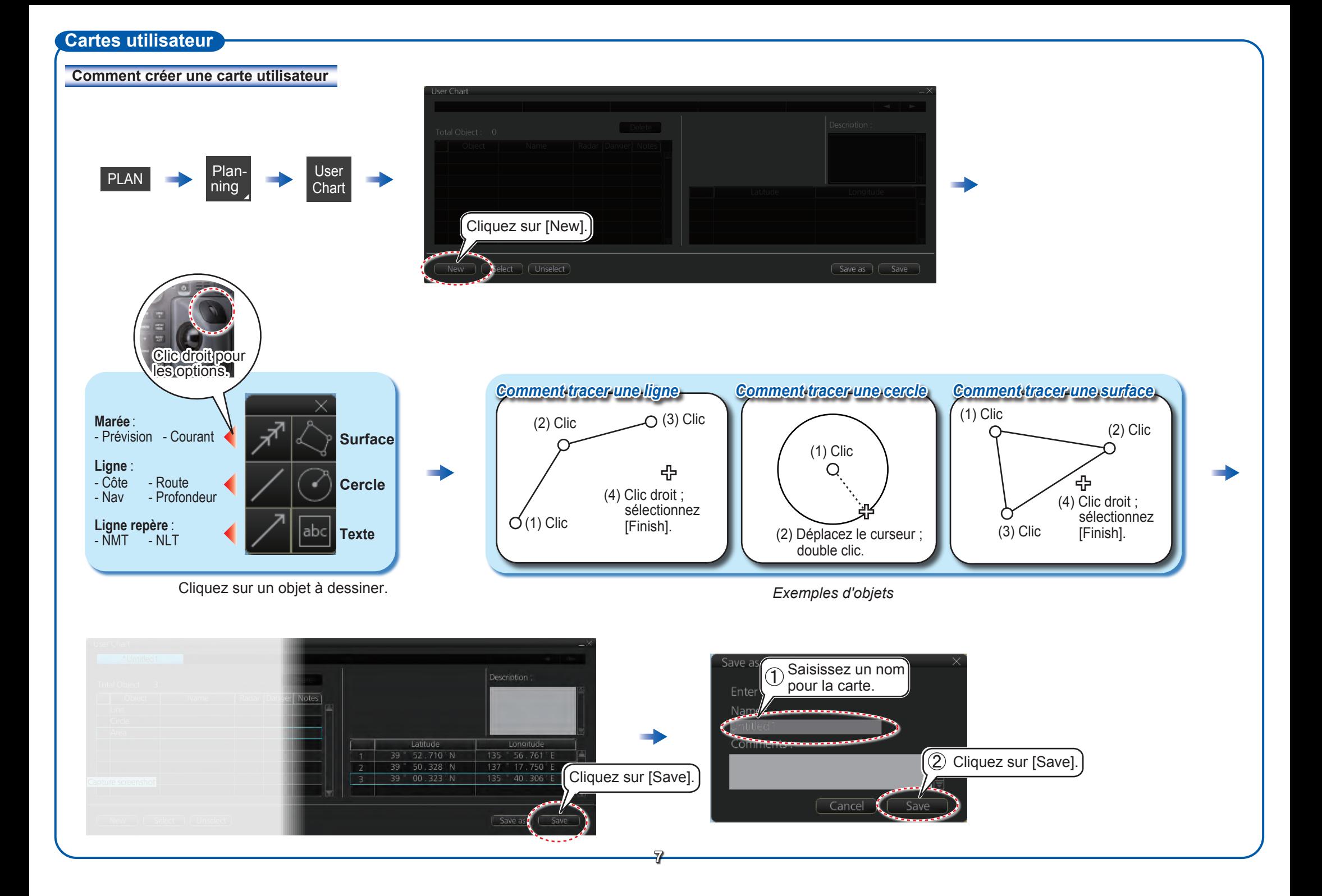

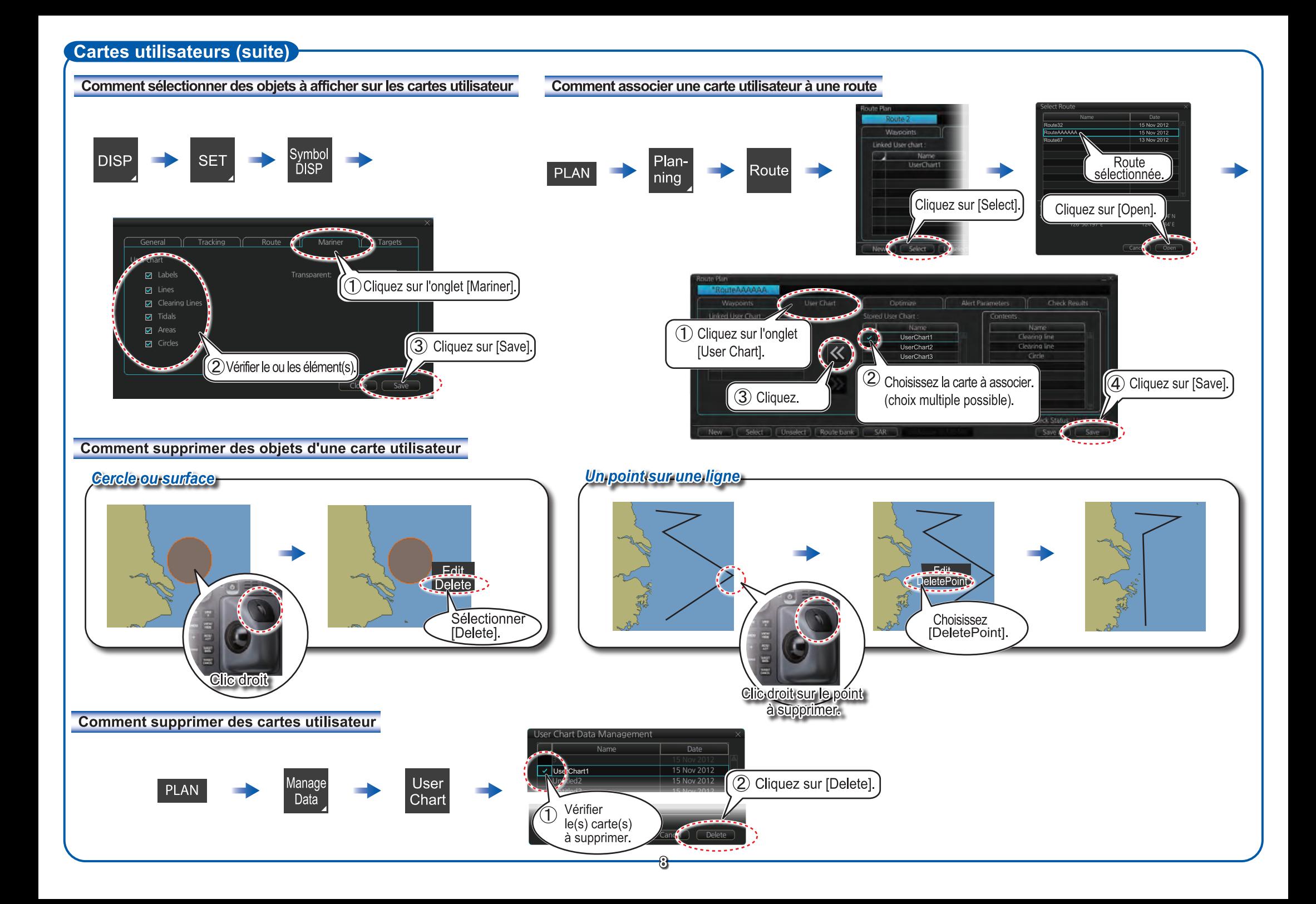

# **Fonctions graphiques**

**SET** 

**DISP** 

 $\rightarrow$ 

#### Comment régler la visibilité des objets d'une carte

Basic Setty **Basic** Setting Réglages TM Reset **TELE** % de cartes élémentaires

Chart **DISP** Réglage d'objets<br>graphiques

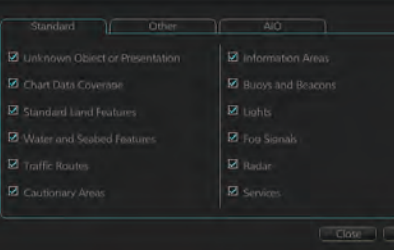

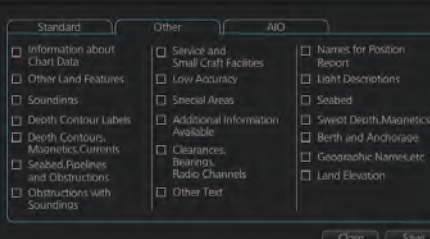

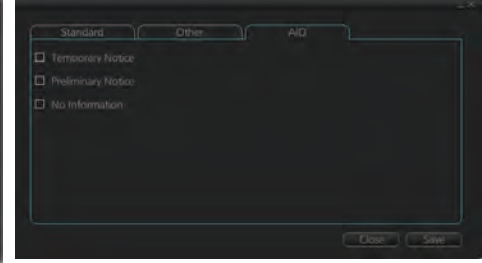

General | Tracking | Route Channel Limit œ Symbol<br>DISP D Safety Margin 画 Wheel Over Line  $\rightarrow$  limit Réglage d'options **El Radar Antenna** de navigation Close | Save Close | | Sa General | Tracking | Route | Mariner | Targets General 1 **Targe** Past Position m  $\overline{\phantom{a}}$ 

۰.

Clase Cave

AIS ROT TAG Limit: 4 0.0 **COND** 

> **CENT**  $0.015$

AIS Labe

**ET Presaus INFO:** AIS Pop-up INFO: (COM)

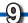

Close | Save

# **Fonctions graphiques**

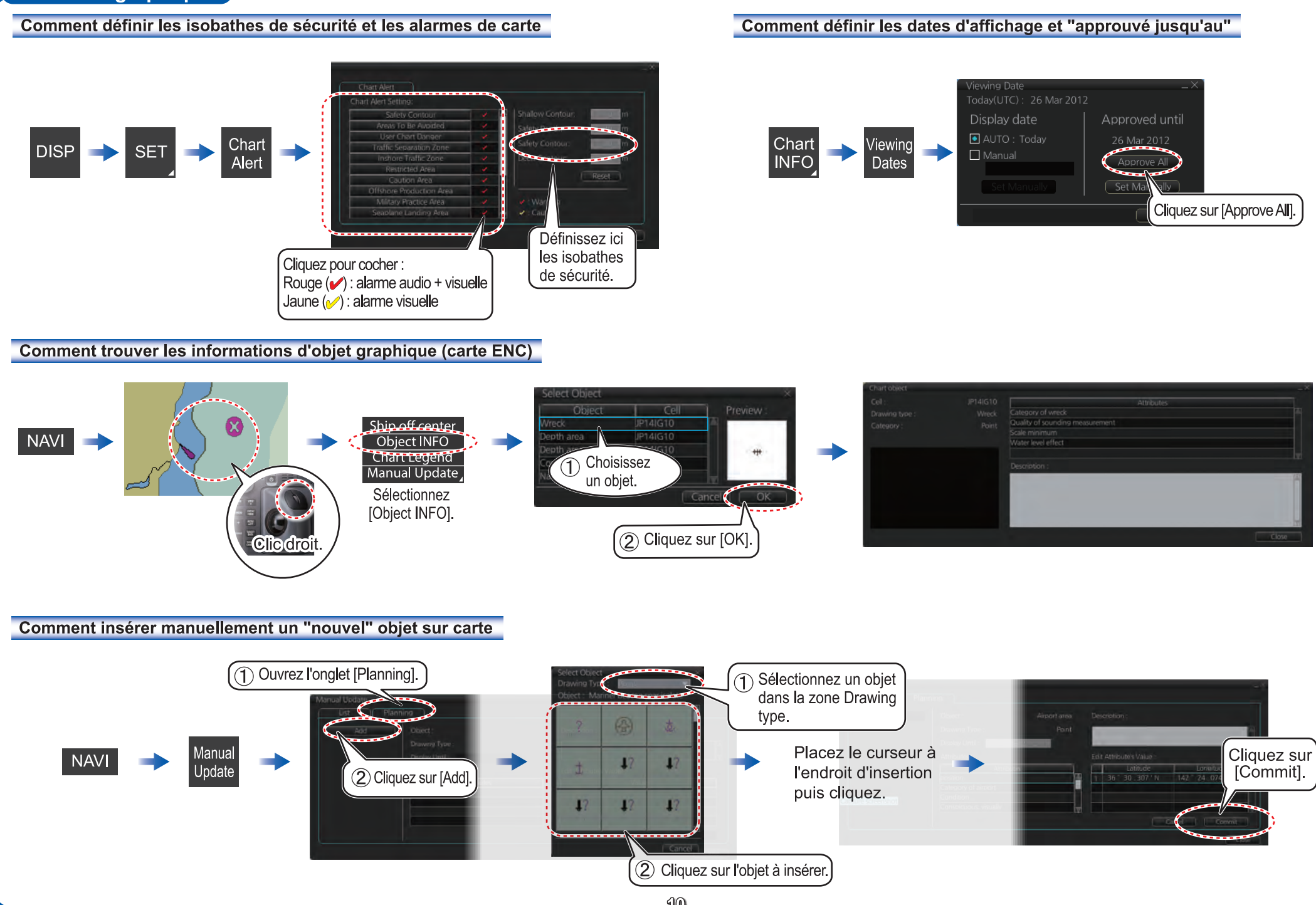

### **Commandes TT/AIS**

## Comment retrouver une information sur la cible

Cliquez sur une cible pour afficher ses informations.

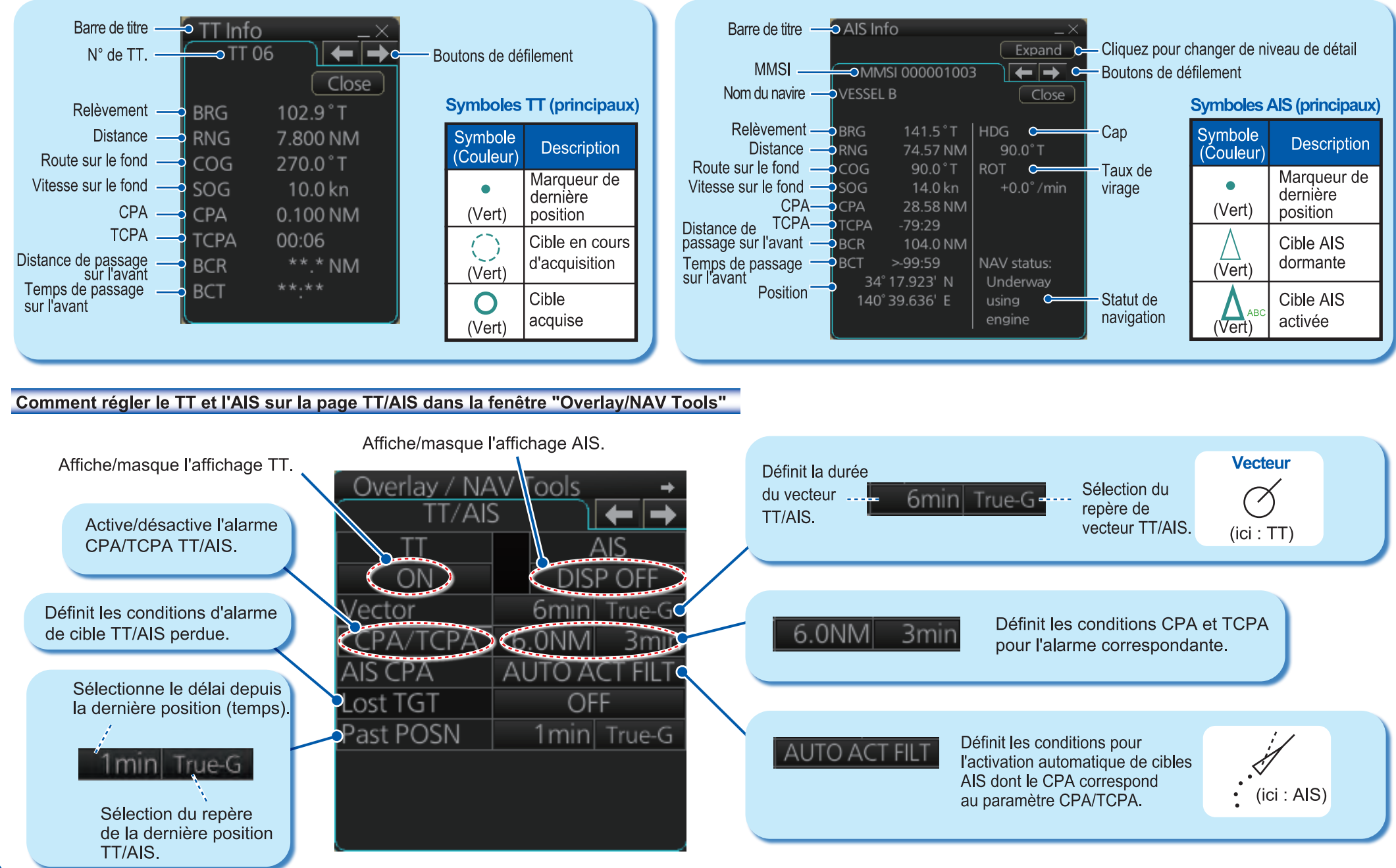

# **Commandes TT/AIS (suite)**

Ouvrir le menu Carte, sélectionner "TT/AIS Setting" puis "Setting.1" ou "Setting.2" selon le cas.

# Filtre AIS, ou comment déclarer dormantes toutes les cibles AIS; auto-activation de cibles AIS par CPA

AIS DISP Filter - CPA Auto Activate Filtre les cibles AIS  $\sqrt{OFF}$ Class A:  $($  OFF $)$ ax Range: lin Ship Speed: | OFF  $\sqrt{OFF}$ par catégorie de cible. Class B:  $\sqrt{OFF}$  $\sqrt{OFF}$ xcept Class B: Filtre les cibles AIS Min Ship Speed:  $\sqrt{$  OFF par distance et vitesse. Rend dormantes toutes -Sleep All Targets: [Set les cibles AIS activées. Close Gave

> Définit les conditions pour activer une cible AIS lorsque sont CPA répond au paramètre d'alarme CPA.

# Filtres de cibles AIS et TT perdues

![](_page_11_Picture_107.jpeg)

# **Calque Radar**

![](_page_11_Figure_8.jpeg)

Echo du radar

![](_page_11_Picture_10.jpeg)

**PUB NO NFR-44730-B** (1301, TASU) FMD-3200/3200-BB/3300